### <span id="page-0-0"></span>**KTFRDM32XSGEVBUG FRDM-32XSG-EVB evaluation board Rev. 2.0 — 16 February 2018 User guide**

### <span id="page-0-2"></span><span id="page-0-1"></span>**1 FRDM-32XSG-EVB**

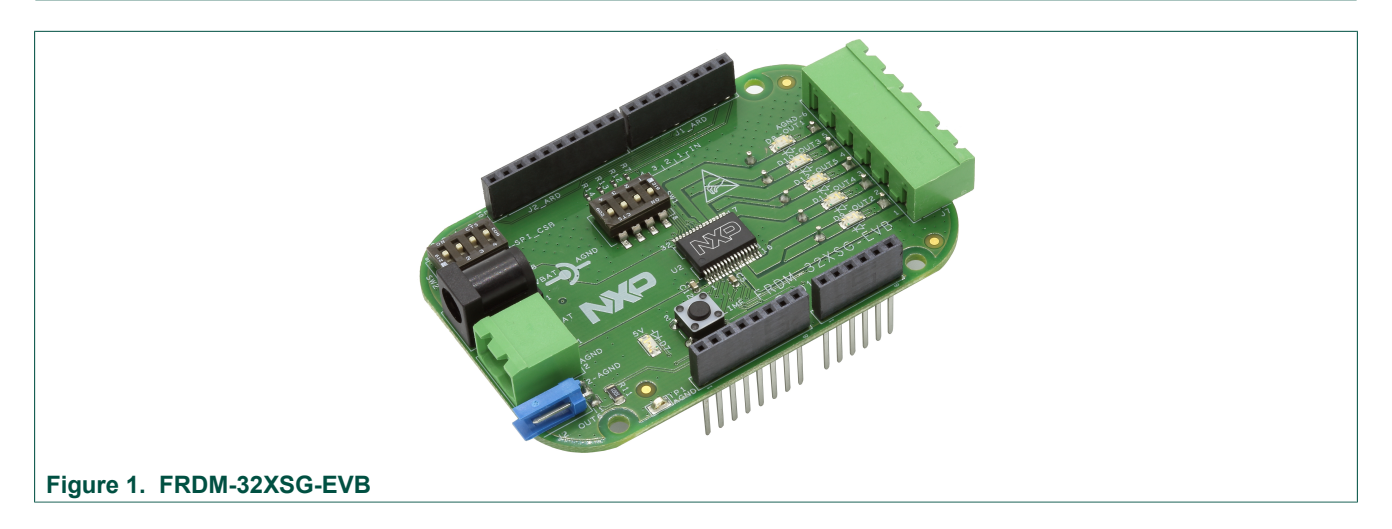

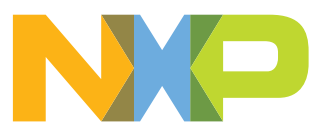

**FRDM-32XSG-EVB evaluation board**

### <span id="page-1-0"></span>**2 Important notice**

NXP provides the enclosed product(s) under the following conditions:

This evaluation kit is intended for use of ENGINEERING DEVELOPMENT OR EVALUATION PURPOSES ONLY. It is provided as a sample IC pre-soldered to a printed circuit board to make it easier to access inputs, outputs, and supply terminals. This evaluation board may be used with any development system or other source of I/O signals by simply connecting it to the host MCU or computer board via off-theshelf cables. This evaluation board is not a Reference Design and is not intended to represent a final design recommendation for any particular application. Final device in an application will be heavily dependent on proper printed circuit board layout and heat sinking design as well as attention to supply filtering, transient suppression, and I/O signal quality.

The goods provided may not be complete in terms of required design, marketing, and or manufacturing related protective considerations, including product safety measures typically found in the end product incorporating the goods. Due to the open construction of the product, it is the user's responsibility to take any and all appropriate precautions with regard to electrostatic discharge. In order to minimize risks associated with the customers applications, adequate design and operating safeguards must be provided by the customer to minimize inherent or procedural hazards. For any safety concerns, contact NXP sales and technical support services.

Should this evaluation kit not meet the specifications indicated in the kit, it may be returned within 30 days from the date of delivery and will be replaced by a new kit.

NXP reserves the right to make changes without further notice to any products herein. NXP makes no warranty, representation or guarantee regarding the suitability of its products for any particular purpose, nor does NXP assume any liability arising out of the application or use of any product or circuit, and specifically disclaims any and all liability, including without limitation consequential or incidental damages. "Typical" parameters can and do vary in different applications and actual performance may vary over time. All operating parameters, including "Typical", must be validated for each customer application by customer's technical experts.

NXP does not convey any license under its patent rights nor the rights of others. NXP products are not designed, intended, or authorized for use as components in systems intended for surgical implant into the body, or other applications intended to support or sustain life, or for any other application in which the failure of the NXP product could create a situation where personal injury or death may occur.

Should the Buyer purchase or use NXP products for any such unintended or unauthorized application, the Buyer shall indemnify and hold NXP and its officers, employees, subsidiaries, affiliates, and distributors harmless against all claims, costs, damages, and expenses, and reasonable attorney fees arising out of, directly or indirectly, any claim of personal injury or death associated with such unintended or unauthorized use, even if such claim alleges NXP was negligent regarding the design or manufacture of the part. NXP and the NXP logo are trademarks of NXP B.V. All other product or service names are the property of their respective owners. © 2018 NXP B.V.

**FRDM-32XSG-EVB evaluation board**

### <span id="page-2-1"></span>**3 Overview**

The FRDM-32XSG-EVB is an evaluation platform for developing designs based on NXP's MC17XSG500 high-side switch power IC. The board allows external components such as fans, lights, pumps and DC motors to be connected to the MC17XSG500's highside switches.

The FRDM-32XSG-EVB requires a companion board to manage communications between the evaluation board and a host PC. There are two options for providing that functionality. This user guide will only focus on the first option that are Arduino boards.

#### **Arduino boards**

Arduino boards (sold separately) enable users with a minimal knowledge of electronics to create simple systems that control external components. The boards act as a communication link between a host PC and an attached shield board (in this case, the FRDM-32XSG-EVB.) User's download the Arduino Software IDE to develop code that exercises the functionality of the attached shield board. NXP makes available a compatible eSwitch library of FRDM-32XSG-EVB-specific functions that are imported into the Arduino Software. The eSwitch library functions have all the capabilities needed to access and control the MC17XSG500.

#### **NXP Freedom boards**

The FRDM-32XSG-EVB is also compatible with a wide range of Kinetis Freedom boards from NXP, thanks to the Arduino connectors. In this configuration, the Freedom board serves primarily as the SPI communication link between the evaluation board and the host PC. The software interface is through NXP's CodeWarrior IDE (Integrated Design Environment) or Kinetis Design Studio and the CodeWarrior Gen4XtremeSwitch component. A CodeWarrior and KDS example project, available as a .zip file on NXP's website, incorporates the Gen4XtremeSwitch component and demonstrates a typical implementation using the FRDM-32XSG-EVB associated with FRDM-KL25Z. Designers can connect components to the evaluation board and modify the code in the example to suit their development needs.

For more details, please consult this tool summary page:

<www.nxp.com/products/:GEN4-EXTREMESWITCH-PEXPERT>

### <span id="page-2-0"></span>**4 Getting started**

The NXP analog product development boards provide an easy-to-use platform for evaluating NXP products. The boards support a range of analog, mixed-signal and power solutions. They incorporate monolithic integrated circuits and system-in-package devices that use proven high-volume technology. NXP products offer longer battery life, a smaller form factor, reduced component counts, lower cost and improved performance in powering state-of-the-art systems.

The tool summary page for FRDM-32XSG-EVB is located at [http://www.nxp.com/](http://www.nxp.com/FRDM-32XSG-EVB) [FRDM-32XSG-EVB.](http://www.nxp.com/FRDM-32XSG-EVB) The overview tab provides an overview of the device, product features, a description of the kit contents, a list of (and links to) supported devices, list of (and links to) any related products and a **Get Started** section.

The **Get Started** section provides links to everything needed to start using the device and contains the most relevant, current information applicable to the FRDM-32XSG-EVB.

**•** Go to <http://www.nxp.com/FRDM-32XSG-EVB>.

#### **FRDM-32XSG-EVB evaluation board**

- **•** On the **Overview** tab, locate the **Jump To** navigation feature on the left side of the window.
- **•** Select either the **Get Started** link or scroll in the main window of the **Overview** tab until the **Get Started** section is visible.
- **•** Review each entry in the **Get Started** section.
- **•** Download an entry by clicking on the title.
- **•** After reviewing the **Overview** tab, visit the other product related tabs for additional information:
	- **– Documentation**: download current documentation
	- **– Software & Tools**: download current hardware and software tools
	- **– Buy/Parametrics**: purchase the product and view the product parametrics

After downloading files, review each file, including the user guide which includes setup instructions. If applicable, the bill of materials (BOM) and supporting schematics are also available for download in the **Get Started** section of the **Overview** tab.

#### **4.1 Kit contents/packing list**

<span id="page-3-0"></span>The FRDM-32XSG-EVB kit contents include:

- **•** Assembled and tested evaluation board in an anti-static bag
- **•** Power connectors
- **•** Quick start guide

#### **4.2 Required equipment**

<span id="page-3-1"></span>This kit requires the following items:

- **•** 3/16" blade screwdriver for connecting the loads
- **•** DC Power supply: 7.0 V to 30 V with up to 20 A current handling capability, depending on motor requirements
- **•** USB Standard A (male) to B (male) cable
- **•** Typical loads (brushed DC motor, power resistors or inductive load with up to 5.0 A and 28 V operation)
- **•** Development board for SPI communication
	- **–** Arduino Uno (All revisions)
	- **–** Arduino Due
	- **–** Arduino Leonardo

#### **4.3 System requirements**

<span id="page-3-2"></span>The kit requires the following to function properly with the software:

**•** USB enabled computer running Windows XP or newer

**FRDM-32XSG-EVB evaluation board**

### <span id="page-4-1"></span>**5 Getting to know the hardware**

#### **5.1 Board overview**

<span id="page-4-2"></span>The FRDM-32XSG-EVB evaluation kit exercises all the functions of the MC17XSG500 high-side switch. The onboard device provides five power outputs.

The evaluation board can be used in conjunction with a FRDM-KL25Z board or an Arduino development board connected to a PC's USB port.

These development boards support SPI communication with the FRDM-32XSG-EVB board and enable configuration, control and status monitoring of the MC17XSG500.

#### **5.2 Board features**

<span id="page-4-3"></span>The board features are as follows:

The FRDM-32XSG-EVB provides a platform for evaluating the functionality of NXP's MC17XSG500 high-side switch IC. The board features the following:

- **•** Five configurable power outputs with current, voltage and overtemperature protection
- **•** Power connectors to control various types of external loads
- **•** 5.0 V voltage regulator
- **•** LEDs to indicate supply and output status
- **•** Low Equivalent Series Resistance (ESR) capacitor to reduce ripple in the power supply
- **•** SPI Chip Select switch capable of addressing up to four stacked FRDM-32XSG-EVB boards, see [Table 8](#page-11-0)
- **•** Freewheeling diodes on all power channels

#### **5.3 Block diagram**

<span id="page-4-4"></span><span id="page-4-0"></span>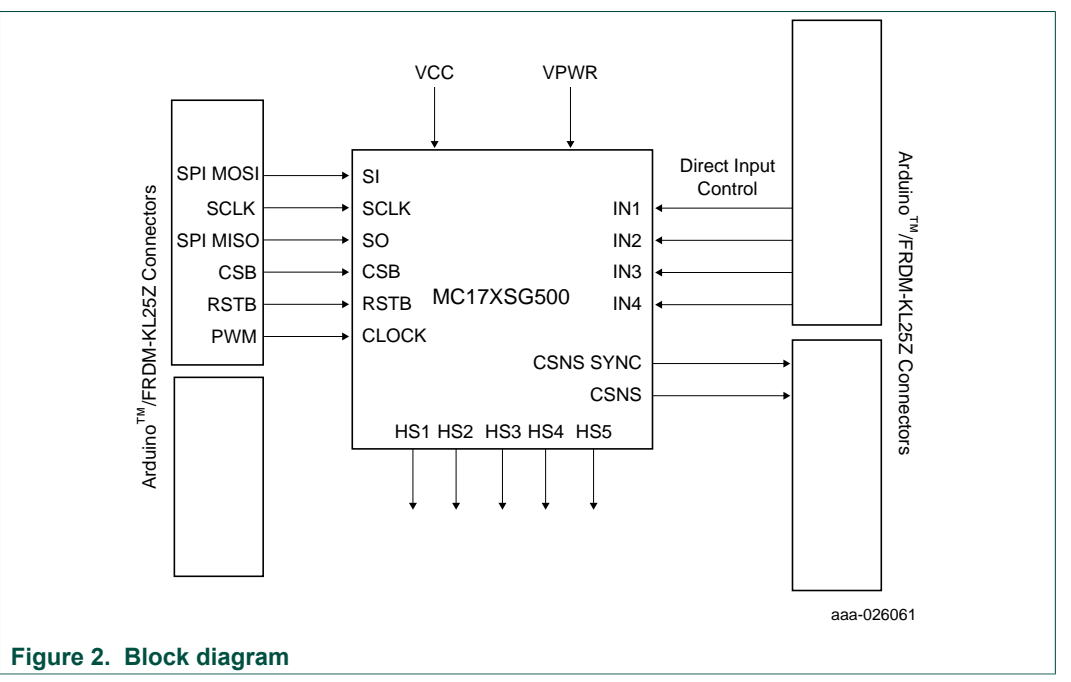

**FRDM-32XSG-EVB evaluation board**

<span id="page-5-2"></span><span id="page-5-0"></span>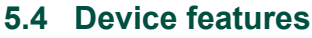

| <b>Device</b> | <b>Description</b>                                                                                                    | <b>Features</b>                                                                                                    |
|---------------|----------------------------------------------------------------------------------------------------|----------------------------------------------------------------------------------------------------|
| MC17XSG500    | The MC17XSG500 is a penta 17 m $\Omega$ smart<br>high-side switch power IC, enhanced with<br>SPI configuration, protection and diagnostic<br>capabilities | • Normal operating range: 7.0 V to 30 V<br>• Extended operating range: 6.0 V to 32 V<br>• 5.5 A steady-state current per channel<br>• Analog feedback pin providing supply voltage,<br>temperature monitoring and channel current<br>sensing<br>• Advanced current sense mode for LED usage<br>• 16-bit 5.0 MHz SPI communication for<br>channel control, including PWM duty cycles,<br>OpenLoad detection, thermal shutdown and<br>fault reporting<br>Overload, overtemperature, overvoltage and<br>$\bullet$<br>undervoltage protections<br>$\cdot$ -16 V reverse polarity and ground disconnect<br>protections |

<span id="page-5-3"></span><span id="page-5-1"></span>**5.5 Application diagram**

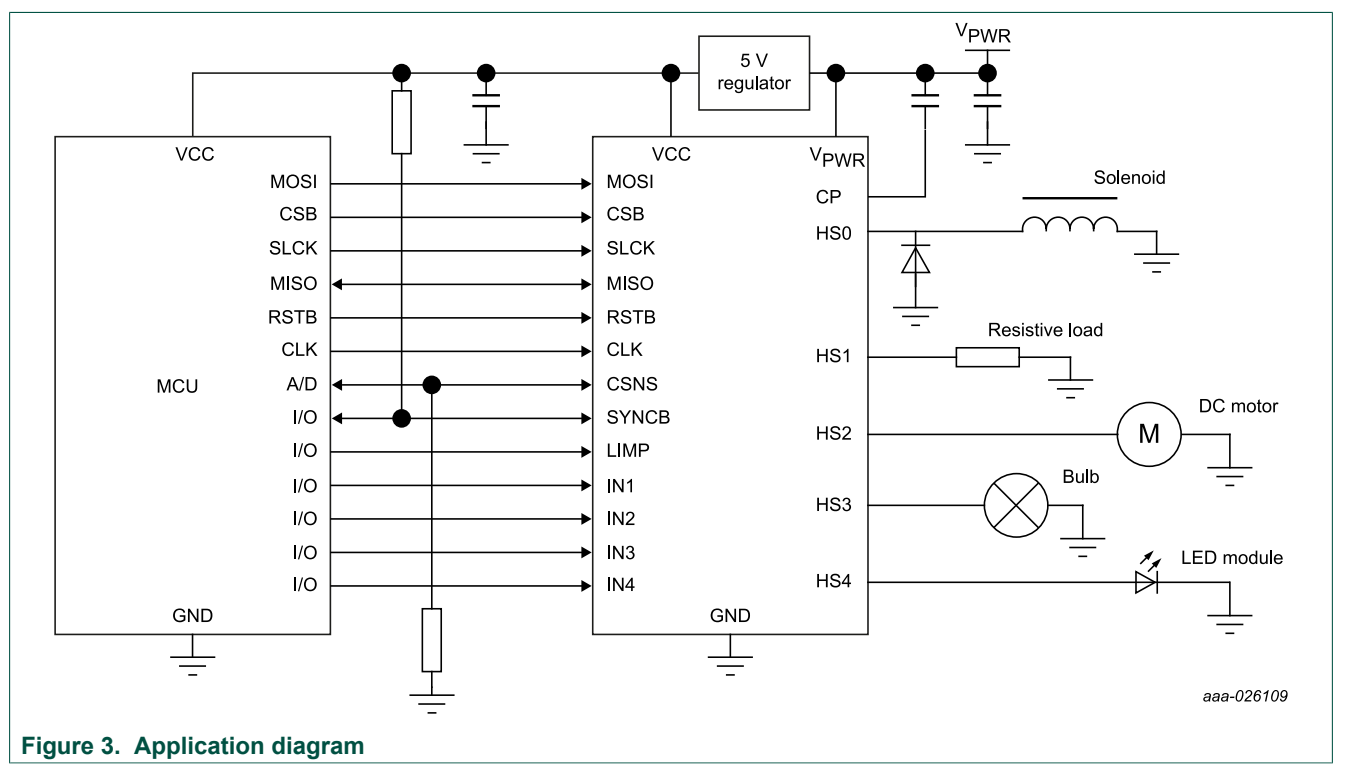

**FRDM-32XSG-EVB evaluation board**

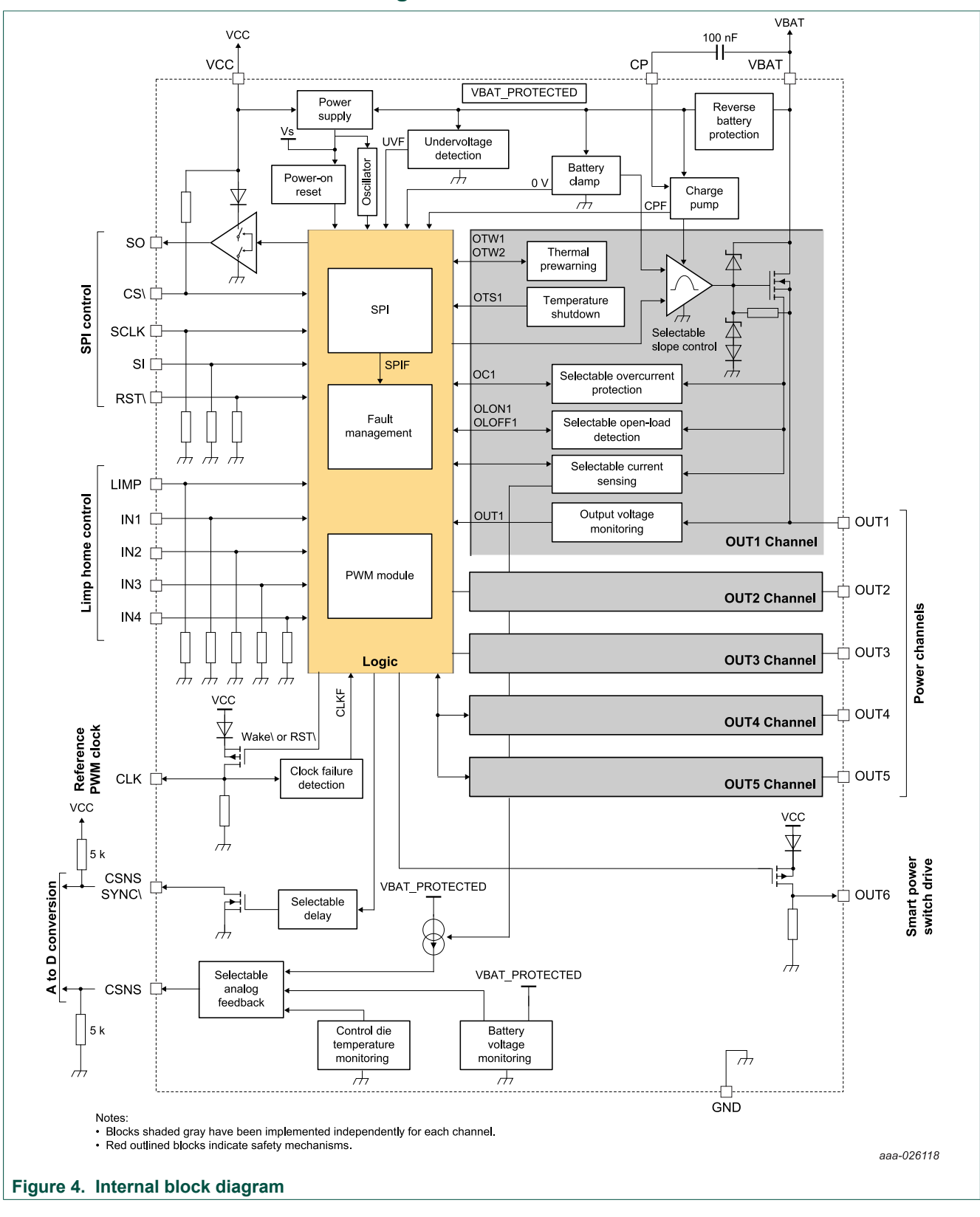

#### <span id="page-6-1"></span><span id="page-6-0"></span>**5.6 Internal block diagram**

**FRDM-32XSG-EVB evaluation board**

<span id="page-7-2"></span><span id="page-7-1"></span>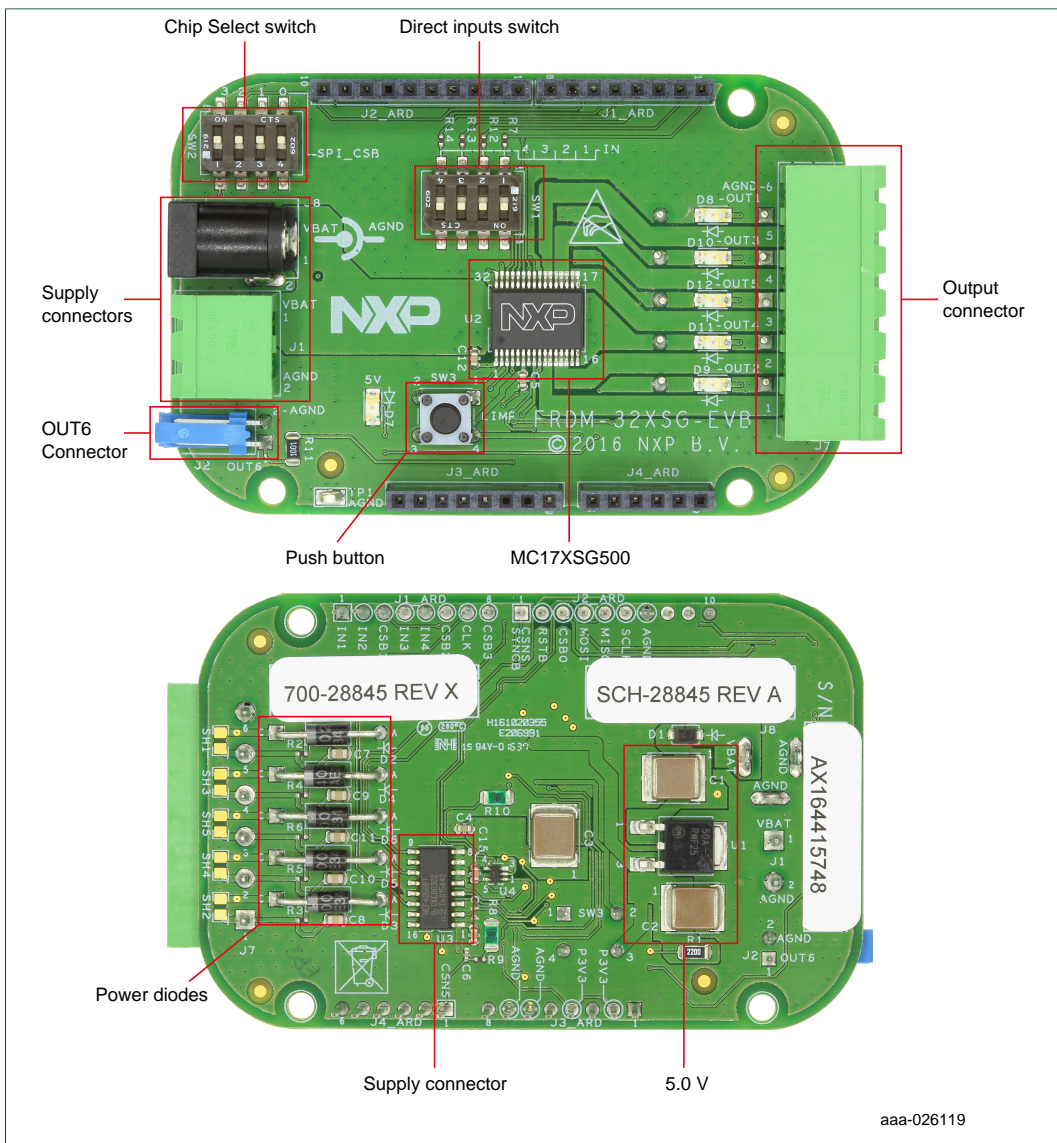

### **5.7 Board description**

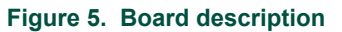

<span id="page-7-0"></span>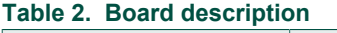

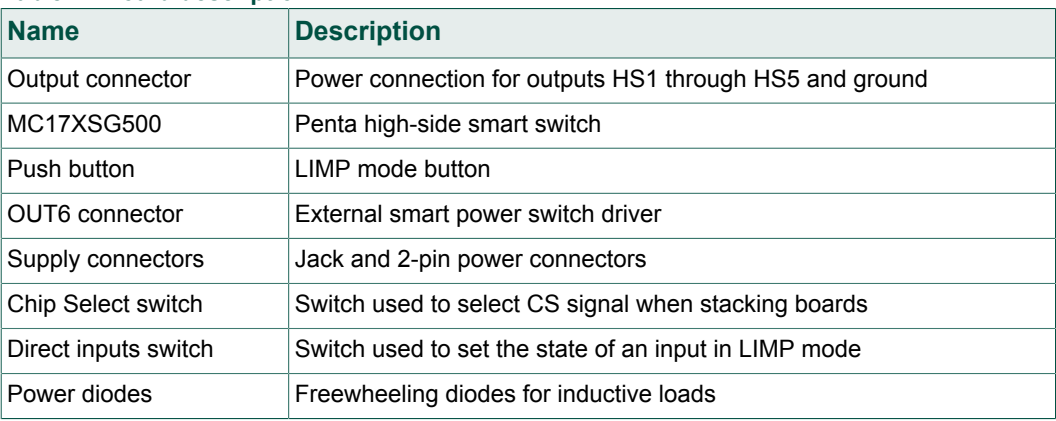

#### **FRDM-32XSG-EVB evaluation board**

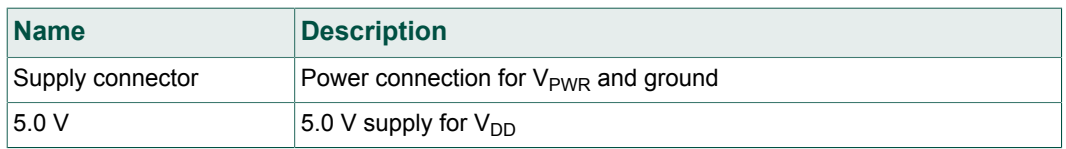

#### **5.8 Input signal definition**

<span id="page-8-2"></span>The following input signals control the outputs or functions inside the circuit.

<span id="page-8-0"></span>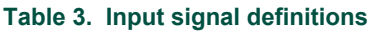

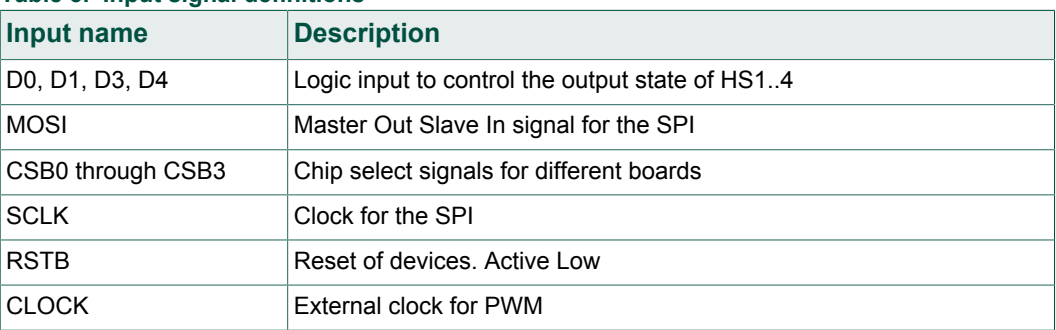

#### **5.9 Output signal definitions**

<span id="page-8-3"></span>The FRDM-32XSG-EVB uses the following output signals to reflect the fault and device status as well as to drive a load. The board provides an analog output for real-time load current monitoring.

#### <span id="page-8-1"></span>**Table 4. Output signal definitions**

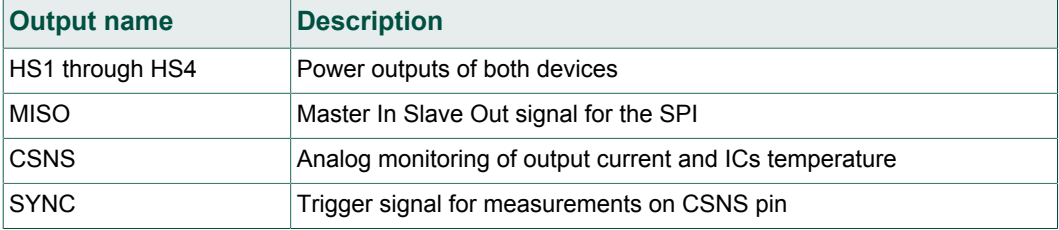

**FRDM-32XSG-EVB evaluation board**

#### **5.10 LED display**

<span id="page-9-2"></span><span id="page-9-1"></span>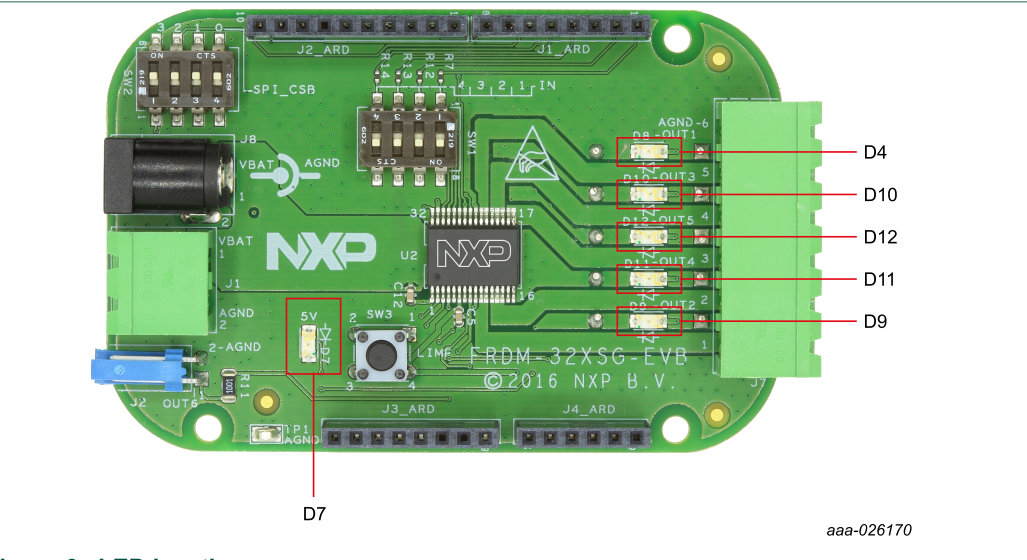

**Figure 6. LED locations**

#### <span id="page-9-0"></span>**Table 5. LED locations**

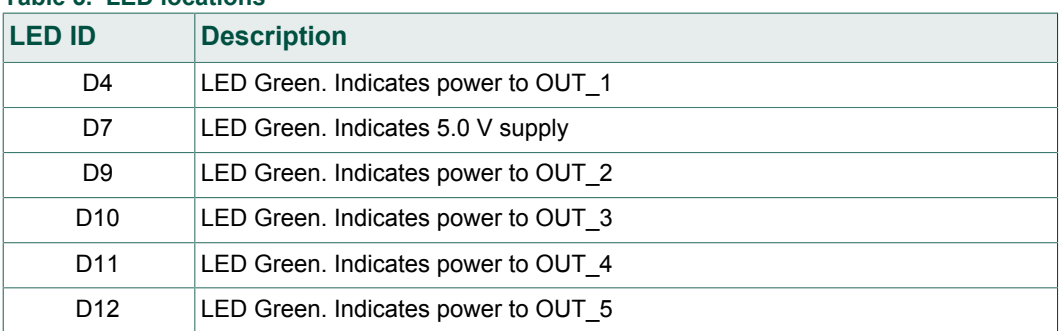

**FRDM-32XSG-EVB evaluation board**

#### **5.11 Test points**

<span id="page-10-3"></span><span id="page-10-1"></span>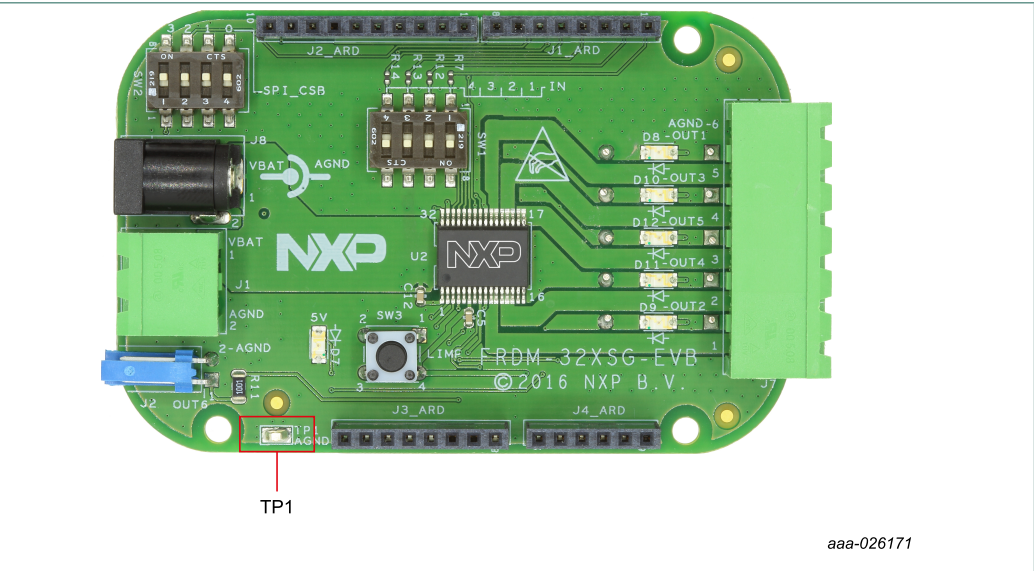

**Figure 7. Test point locations** 

<span id="page-10-0"></span>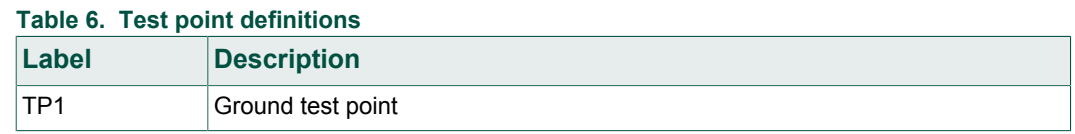

#### **5.12 Connectors**

<span id="page-10-4"></span><span id="page-10-2"></span>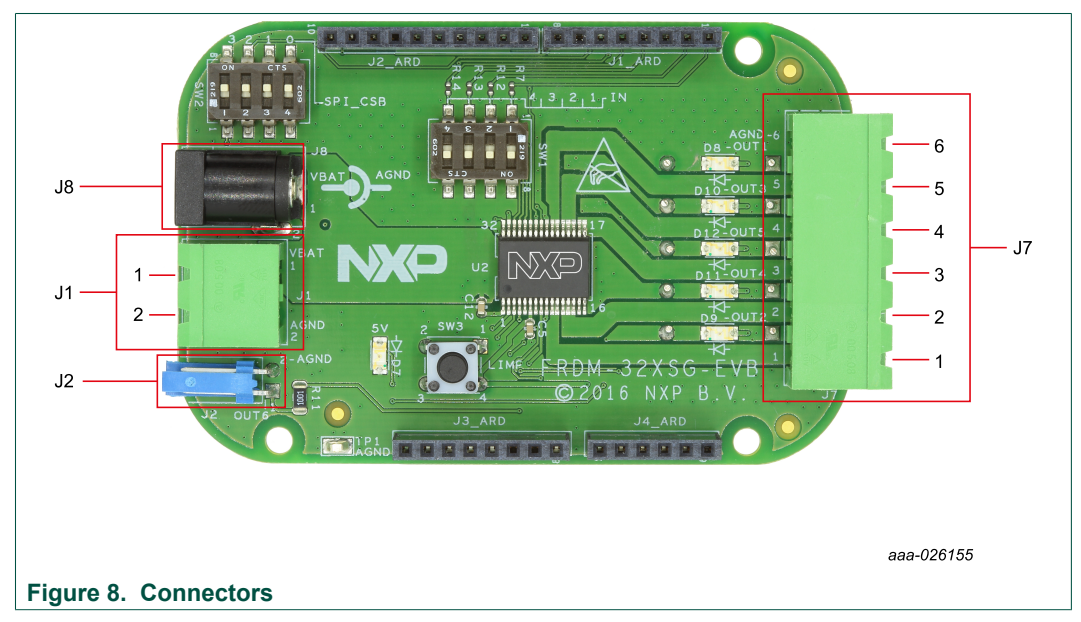

#### **FRDM-32XSG-EVB evaluation board**

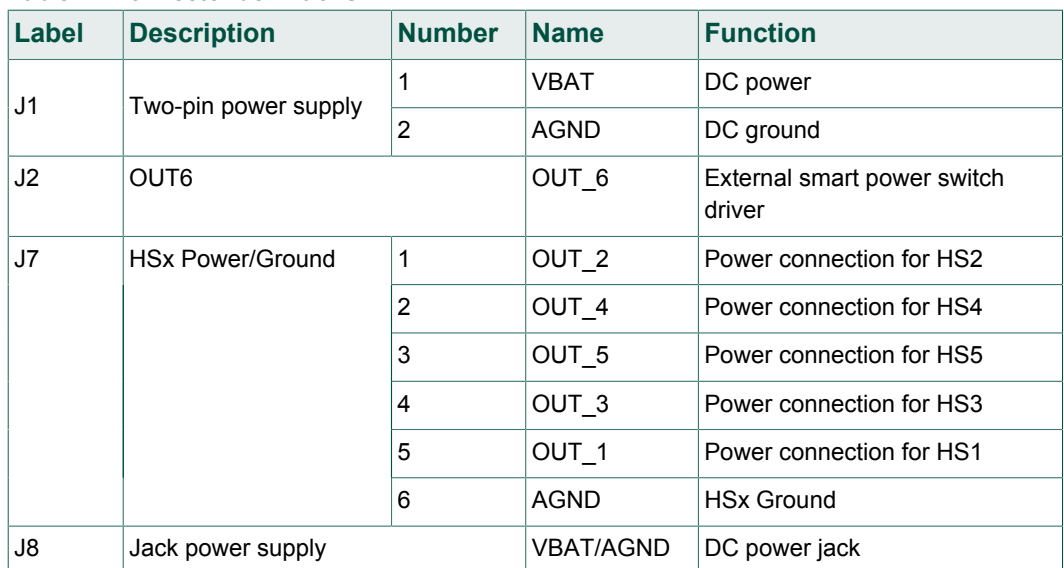

#### <span id="page-11-1"></span>**Table 7. Connector definitions**

#### **5.13 Switches**

<span id="page-11-3"></span><span id="page-11-2"></span>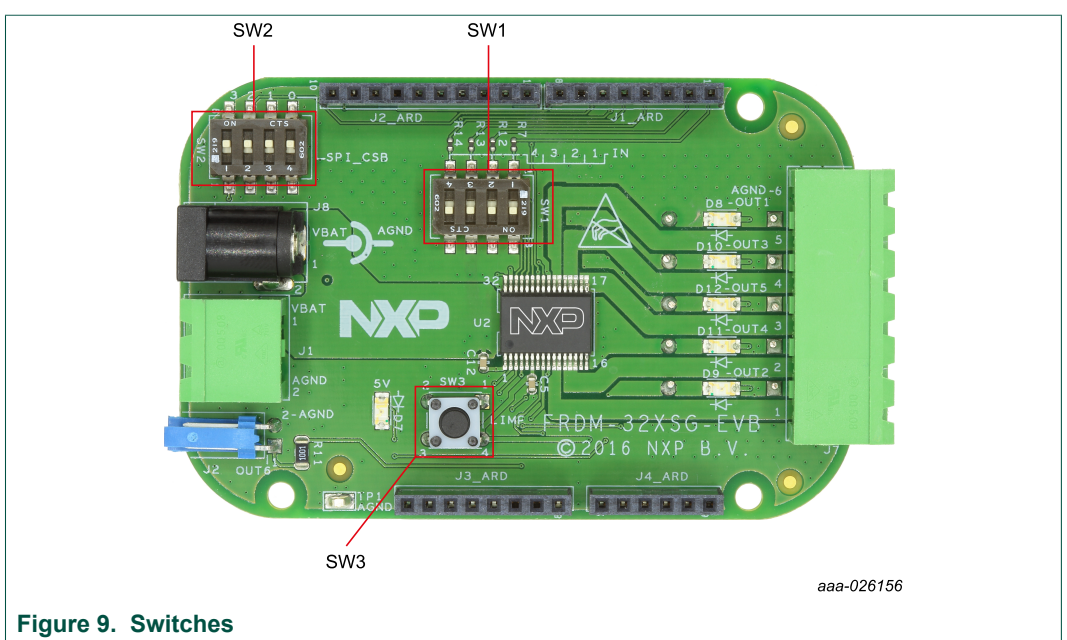

#### <span id="page-11-0"></span>**Table 8. Switch descriptions**

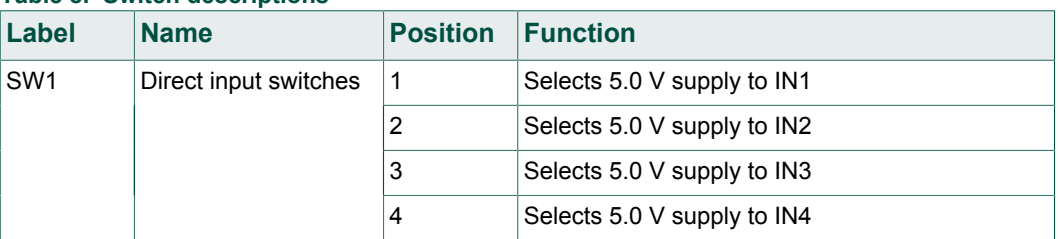

#### **FRDM-32XSG-EVB evaluation board**

<span id="page-12-0"></span>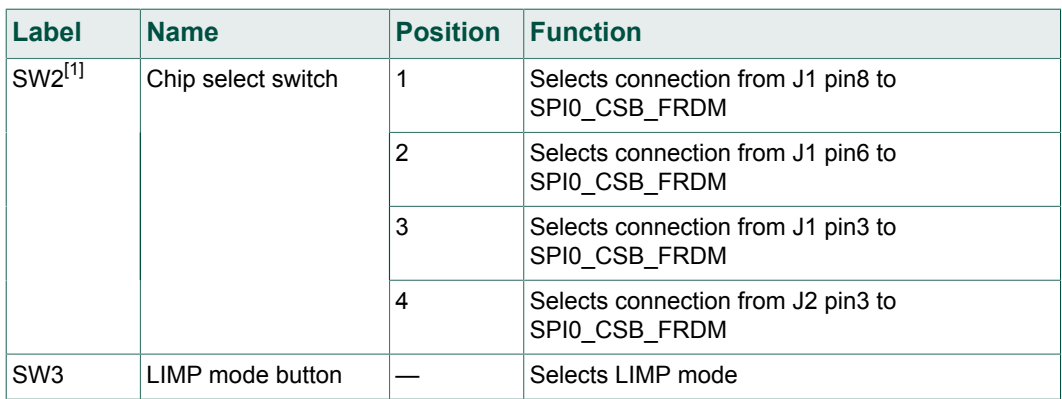

[1] SW2 acts as an address switch that allows stacking of up to four boards.

### <span id="page-12-1"></span>**6 Operating with Arduino Uno and the Arduino software**

The FRDM-32XSG-EVB supports the following Arduino boards:

- **•** The Arduino Uno R3 is based on the Atmel ATmega328 8-bit microcontroller with 32 Kb of flash memory. The board contains fourteen GPIO pins (six of which are PWM enabled) and six analog inputs.
- **•** The Arduino Due is based on the Atmel SAM3X8E ARM Cortex-M3 CPU, a 32-bit ARM core microcontroller with 256 Kb of flash memory. The board contains 54 GPIO pins (13 of which are PWM enabled) and 12 analog inputs. The Arduino Due also offers an USB OTG capable connection, two DAC (digital to analog converters), two TWI connectors, a SPI header and a JTAG header.
- **•** The Arduino Leonardo is based on the Atmel ATmega32U4 8-bit microcontroller with 32 Kb of flash memory. It has 20 GPIO pins (seven of which are PWM enabled) and 12 analog inputs. The board also offers a micro USB connection and an ICSP header.

This section describes operating with the Arduino Uno R3. The procedures are similar for the Arduino Due and the Arduino Leonardo.

#### **6.1 Connecting the FRDM-32XSG-EVB to an Arduino board**

<span id="page-12-2"></span>The Arduino board connects to a PC through a USB port, which allows the user to program it using the Arduino Software.

The Arduino board controls the power outputs and sets the features of the FRDM-32XSG-EVB's MC17XSG500 smart high-side switch power IC. The Arduino board also monitors the SPI registers, thereby facilitating the use of safety and advanced diagnostic functions.

The FRDM-32XSG-EVB connects to the Arduino Uno using the four single-row Arduino connectors on the bottom of the board (see [Figure 10](#page-13-0)).

**FRDM-32XSG-EVB evaluation board**

<span id="page-13-0"></span>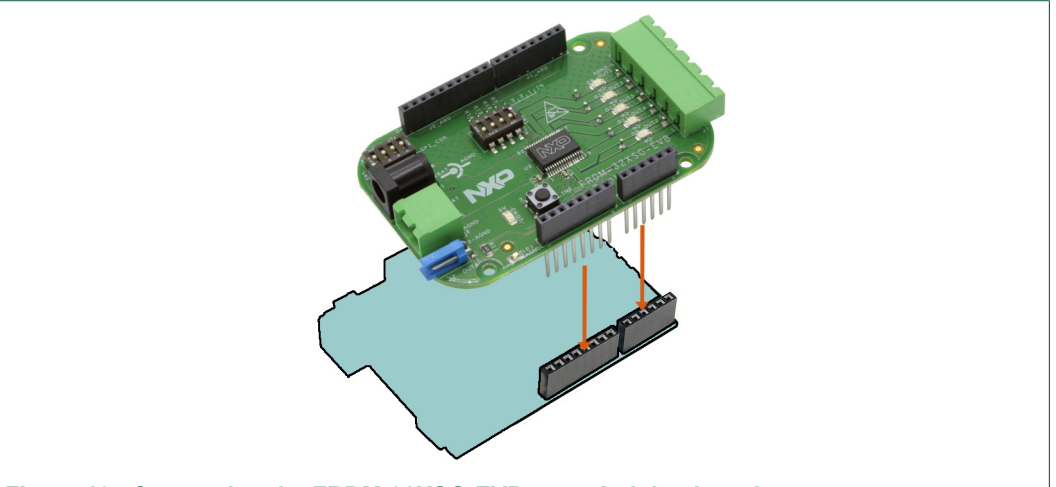

**Figure 10. Connecting the FRDM-32XSG-EVB to an Arduino board**

[Table 9](#page-13-1) shows the connections between the FRDM-32XSG-EVB and an Arduino board.

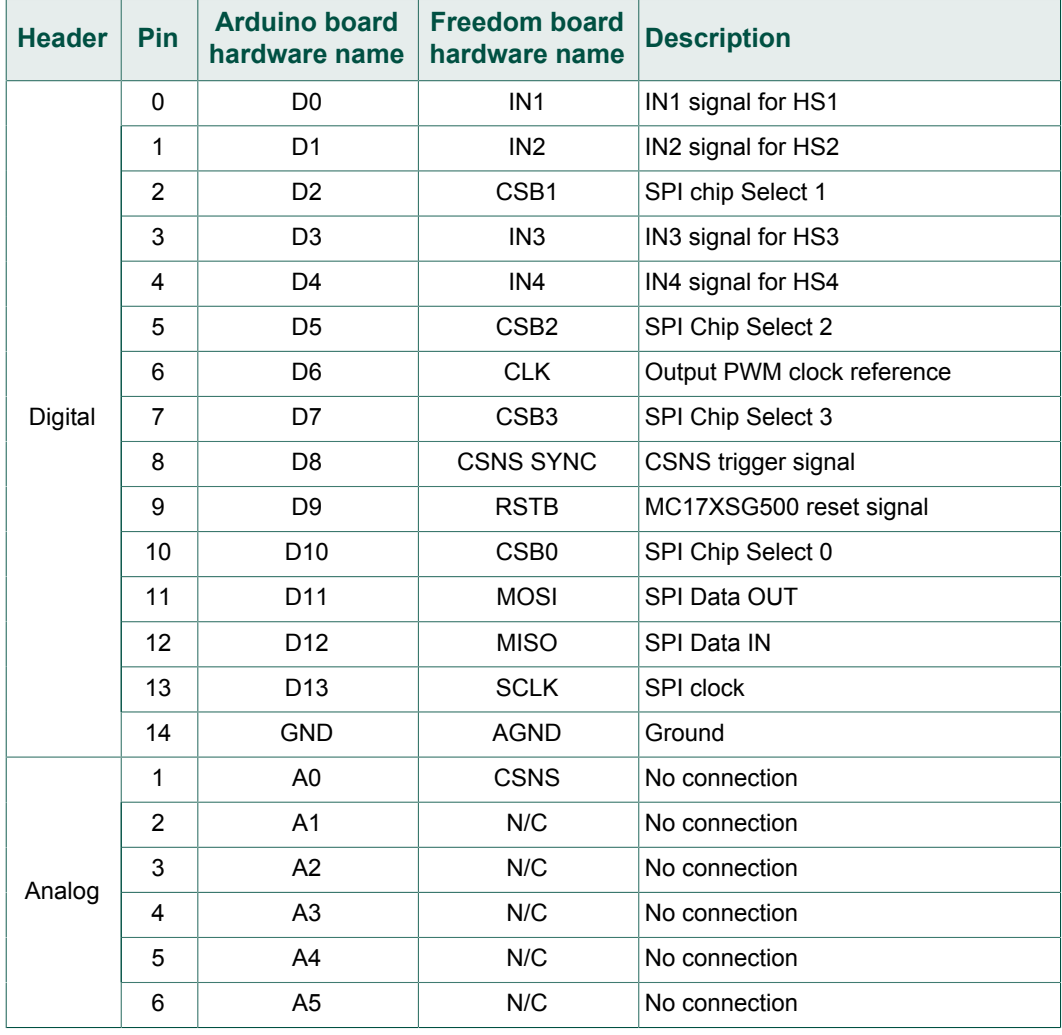

#### <span id="page-13-1"></span>**Table 9. FRDM-32XSG-EVB to Arduino board connections**

#### **FRDM-32XSG-EVB evaluation board**

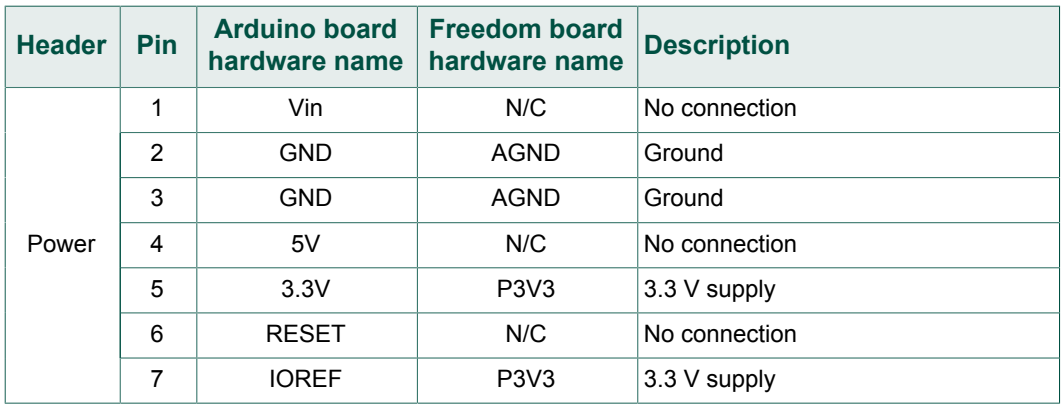

#### **6.2 Configuring the hardware**

<span id="page-14-0"></span>The FRDM-32XSG-EVB consists of five high-side power channels driven through a SPI interface. The board can be configured for use with an Arduino development board or a FRDM-KL25Z board and the *Gen4XtremeSwitch* Processor Expert component.

**Caution:** When using the FRDM-32XSG-EVB, make sure that the maximum supply voltage (VPWR) stays within the 5.0 V to 32 V range. Operating outside this range may damage the board.

The procedure for configuring the FRDM-32XSG-EVB for use with an Arduino board is as follows:

- 1. Connect the FRDM-32XSG-EVB to the Arduino Uno using the Arduino connectors on each board.
- 2. Connect the USB cable (not supplied with the kit) between the PC and the Arduino Uno board.
- 3. With the power switched off, connect the power supply to the jack connector (J8) or attach the DC power supply to the VBAT and GND screw connector terminal (J1) on the evaluation board.
- 4. Screw the wires of each load to the 6-pin power connector (J7) provided. Ground is on pin 6.
- 5. Switch the power supply on. The green LEDs adjacent to connector J7 will light when a channel is set to ON, either by the SW1 switch or with SPI commands.

[Figure 11](#page-15-0) illustrates the hardware configuration using an Arduino board.

**FRDM-32XSG-EVB evaluation board**

<span id="page-15-0"></span>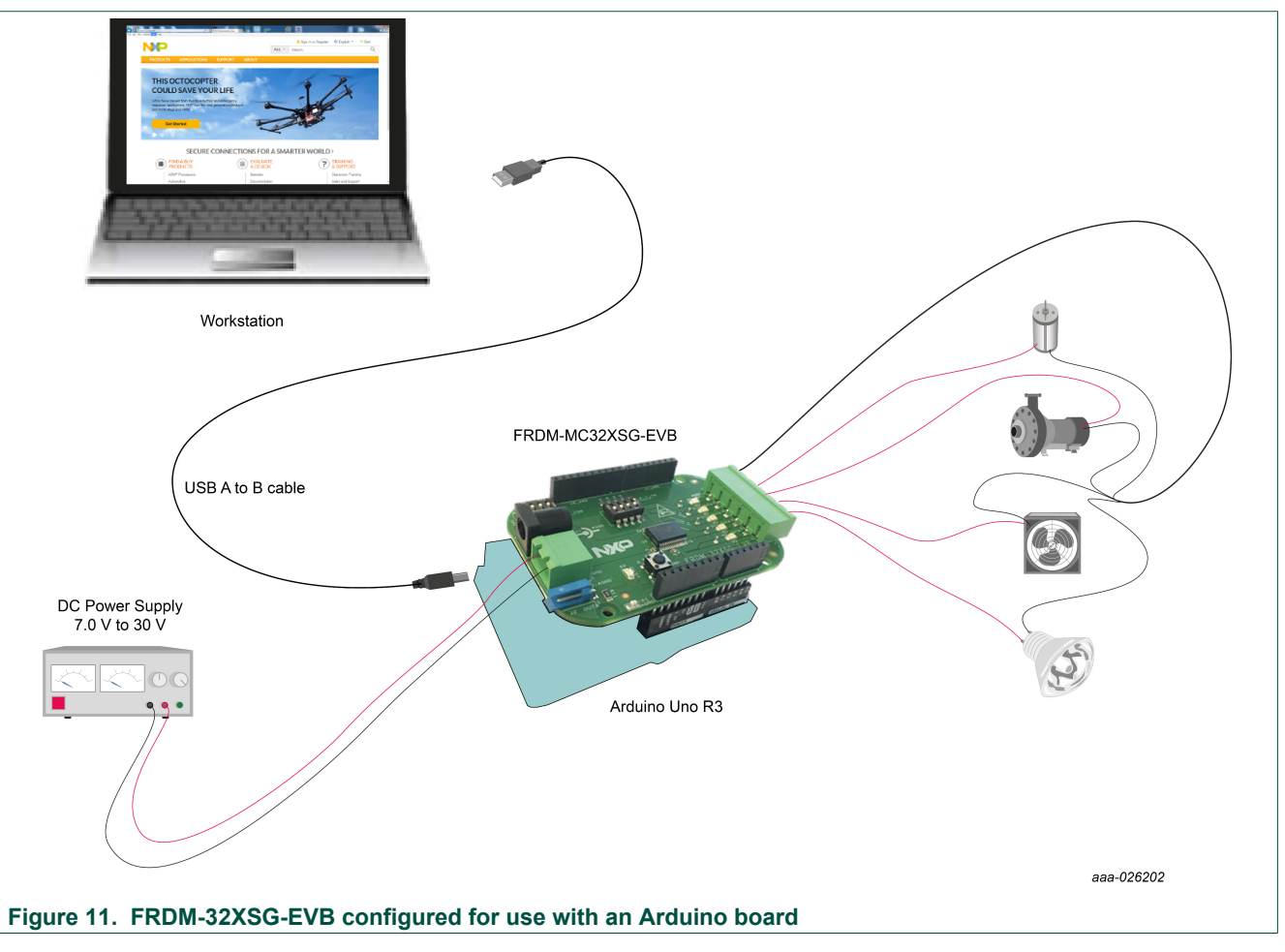

For more details on setting up the Arduino board, see [www.arduino.cc/en/Guide/](www.arduino.cc/en/Guide/HomePage) [HomePage](www.arduino.cc/en/Guide/HomePage).

#### **6.3 Setting up the software**

<span id="page-15-1"></span>Prior to any evaluation on the FRDM-32XSG-EVB board, the following Arduino software must be installed:

- **•** The Arduino software (IDE) <www.arduino.cc/en/Main/Software>
- **•** The FRDM-32XSG-EVB eSwitch library [https://source.codeaurora.org/external/32xsg\\_ino.](https://source.codeaurora.org/external/32xsg_ino)

The eSwitch library contains drivers that make device operations easier to implement. To download the library, open a 'Git' invite command on your computer (installation link: [https://git-scm.com/book/en/v2/Getting-Started-Installing-Git\)](https://git-scm.com/book/en/v2/Getting-Started-Installing-Git) and clone the library with the following command: **git clone https://source.codeaurora.org/ external/32xsg\_ino/eswitch**. The library folder is now downloaded in the repository selected with Git.

For more details on Arduino installation and its configuration and usage, review the Arduino tutorials at<www.arduino.cc/en/Tutorial/HomePage>.

**FRDM-32XSG-EVB evaluation board**

#### **6.4 Importing the eSwitch library into the Arduino software**

<span id="page-16-0"></span>Prior to using the Arduino Software (IDE) for development, the FRDM-32XSG-EVB eSwitch library downloaded in [Section 6.3 "Setting up the software"](#page-15-1) must be imported into the software. The procedure is as follows:

- 1. Open the Arduino software.
- 2. From the menu bar, click **Sketch**->**Include Library**. When the **Select a zip file...** window opens, browse for the location of the eSwitch library that was downloaded in [Section 6.3 "Setting up the software"](#page-15-1).
- 3. Select the library, and then click **Open**.

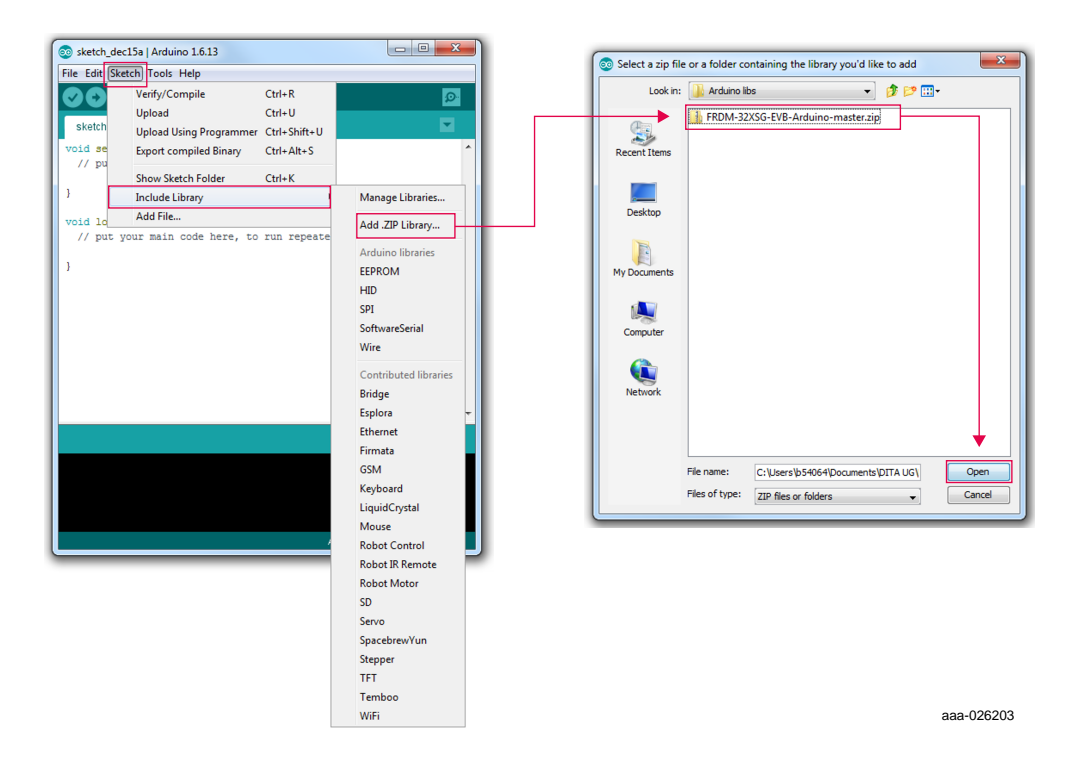

4. Verify that the library has been imported. Click **Sketch**->**Include Library** and then confirm that **FRDM-32XSG-EVB-Arduino-master** appears as a menu item.

**FRDM-32XSG-EVB evaluation board**

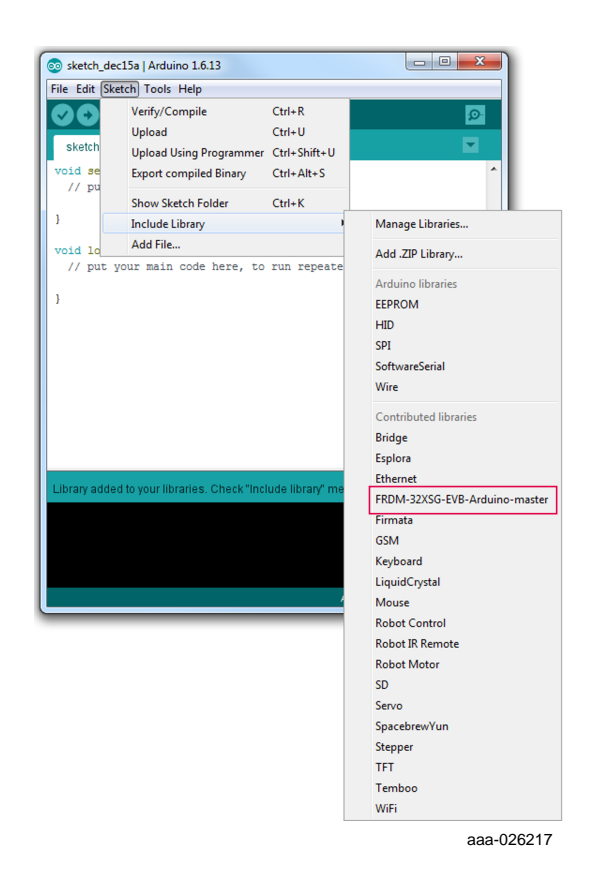

#### **6.5 Creating a new project**

<span id="page-17-0"></span>To create a new FRDM-32XSG-EVB project in the Arduino software, do the following:

- 1. Open the Arduino software (IDE).
- 2. From the **File** menu, click **New**. A new Sketch window opens.
- 3. Within the open and close brackets of the **setup()** function, enter **XS-Init();** to invoke a function that initializes the FRDM-32XSG-EVB board and enables all of the library functions.

**FRDM-32XSG-EVB evaluation board**

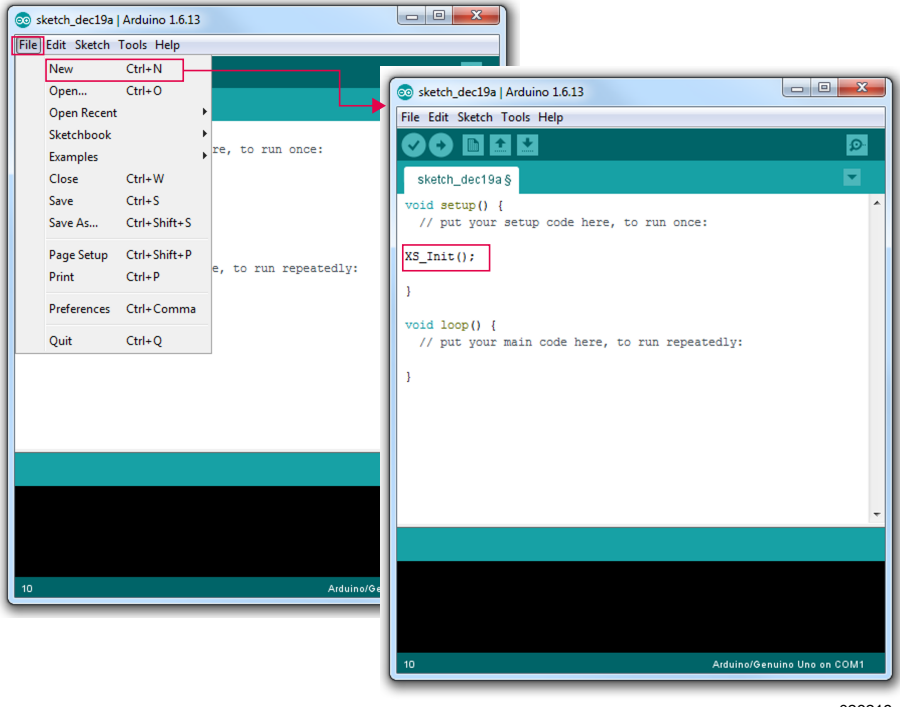

aaa-026219

XS\_Init initializes the SPI bus, allowing the Arduino Uno board to communicate with the FRDM-32XSG-EVB board. It also sets the current sense pin, the PWM clock and the RSTB pin. At runtime, a function within XS\_Init executes every 10 ms to toggle the Watchdog value, thereby preventing the MC17XSG500 from entering Fail mode.

#### **6.6 Function descriptions**

<span id="page-18-1"></span><span id="page-18-0"></span>The eSwitch library contains eight functions that provide a means of controlling the FRDM-32XSG-EVB board.

#### **6.6.1 WriteRegister**

Writes 16-bits of data to the specified SPI register.

```
WriteRegister(reg_addr, data)
   reg_addr byte address of the SPI register data unsigned integer data to be sent
               unsigned integer
Return void
```
#### **6.6.2 ReadRegister**

<span id="page-18-2"></span>Returns the 16-bit contents of the SPI output register. (For SPI output register bit descriptions, see the MC32XSG datasheet here: [www.nxp.com/files/analog/doc/](#page-0-0) [data\\_sheet/MC32XSG.pdf.](#page-0-0)

ReadRegister(*reg\_addr*)<br>reg\_addr **byte** address of the SPI output register

**FRDM-32XSG-EVB evaluation board**

<span id="page-19-0"></span>Return **unsigned integer** Contents of the SPI output register

#### **6.6.3 SetOutputState**

Toggles the ON/OFF state of the specified high-side switch power output (HS1 through HS5).

```
SetOutputState(output, state)
   output byte The number id of the high-side switch to be
                    toggled (1=HS1, 2=HS2...5=HS5)
   state boolean The specified ON/OFF state (0=OFF, 1=ON)
Return void
```
#### **6.6.4 SetPWMDuty**

<span id="page-19-1"></span>Changes the PWM duty cycle for the specified high-side switch power output (HS1 through HS5).

```
SetPWMDuty(output, state)
                     The number id of the high-side switch to be
   toggled (1=HS1, 2=HS2...5=HS5)<br>value byte The duty cycle specified as a
                     The duty cycle specified as a number between
 0 to 255
Return void
```
#### **6.6.5 SetMonitoring**

<span id="page-19-2"></span>Changes the type of feedback provided by the MC17XSG500 CSNS pin. (The CSNS pin provides selectable analog feedback on output current per high-side switch, power supply voltage or temperature.

```
SetMonitoring(mux_value)
                       A number indicating the type of feedback
                        CSNS outputs. Allowable values are:
                        \bullet 0 = Off
                         • 1 = Output1 (HS1) current
                         • 2 = Output2 (HS2) current
                         • 3 = Output3 (HS3) current
                         • 4 = Output4 (HS4) current
                         • 5 = Output5 (HS5) current
                        \bullet 6 = VPWR
                         • 8 = Temperature
Return void
```
#### **6.6.6 GetOutputCurrent**

<span id="page-19-3"></span>Reads the MC17XSG500's CSNS pin and returns the current flowing through the specified high-side switch power output (HS1 through HS5). The desired high-side switch must be selected by the SetMonitoring function prior to invoking GetOutputCurrent.

```
GetOutputCurrent()<br>void<br>No i
                       void No input parameters
```
**FRDM-32XSG-EVB evaluation board**

```
Return float The output current in amps on the
               selected high-side switch
```
#### **6.6.7 GetVPWR**

Reads the MC17XSG500's CSNS pin and returns the power supply voltage in volts.  $V_{PWR}$  output must be selected by the SetMonitoring function prior to invoking GetOutputCurrent.

```
GetOutputCurrent()<br>void<br>No in
            void No input parameters
Return float The power supply voltage in volts
```
#### **6.6.8 GetTemperature**

<span id="page-20-1"></span>Reads the MC17XSG500's CSNS pin and returns the temperature of the device in degrees Centigrade. Temperature output must be selected by the SetMonitoring function prior to invoking GetOutputCurrent.

```
GetOutputCurrent( )
    void No input parameters
Return float The temperature in degrees Centigrade
                     of the MC17XSG500 on the FRDM32XSGEVB
```
#### **6.7 Code example**

<span id="page-20-2"></span>The following section of code illustrates a typical implementation of the FRDM-32XSG-EVB being used with an Arduino Uno board. The code sets the MC17XSG500 CSNS pin to output power supply voltage and later reads the voltage into a variable. It turns ON the high-side switch output 2 (HS2) and sets the PWM duty cycle on the high-side switch output 3 (HS3) to 50 %. Finally, diagnostic information in the MC17XSG500 Quick Status register is read into a variable.

```
#include <Arduino.h>
#include <eSwitch.h>
float voltage;
float temperature;
float current;
unsigned int diagnostic;
void setup(){
   XS_Init();
  Serial.begin(9600); //Initialize the Serial communication through USB
  SetMonitoring(6); //CSNS pin feeds back the Power supply voltage
}
void loop(){
   SetOutputState(2,1); //Set output 2 fully ON
\frac{1}{2} * Put the voltage value sent by the CSNS pin in voltage variable
  \starvoltage = GetVPWR();
   Serial.println("Vpwr :" + voltage);//Print the voltage variable into the
//Serial Monitor
```
#### **FRDM-32XSG-EVB evaluation board**

```
 SetPWMDuty(3, 127); //Set output 3 to 50% pwm duty cycle 
   /*
 * Read Quick Status register of the product
 * For more information about the product refer to MC17XSG500 datasheet 
  * in SPI Output Register and Bit Descriptions
 */
 diagnostic = ReadRegister(1); 
}
```
### <span id="page-21-0"></span>**7 Schematics, board layout and bill of materials**

The board schematics, board layout and bill of materials are available at [http://](http://www.nxp.com/FRDM-32XSG-EVB) [www.nxp.com/FRDM-32XSG-EVB](http://www.nxp.com/FRDM-32XSG-EVB) on the Overview tab under Get Started.

#### <span id="page-21-1"></span>**8 References**

The following URLs reference related NXP products and application solutions:

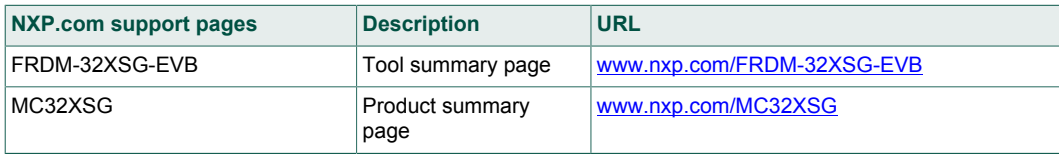

**FRDM-32XSG-EVB evaluation board**

### <span id="page-22-0"></span>**9 Revision history**

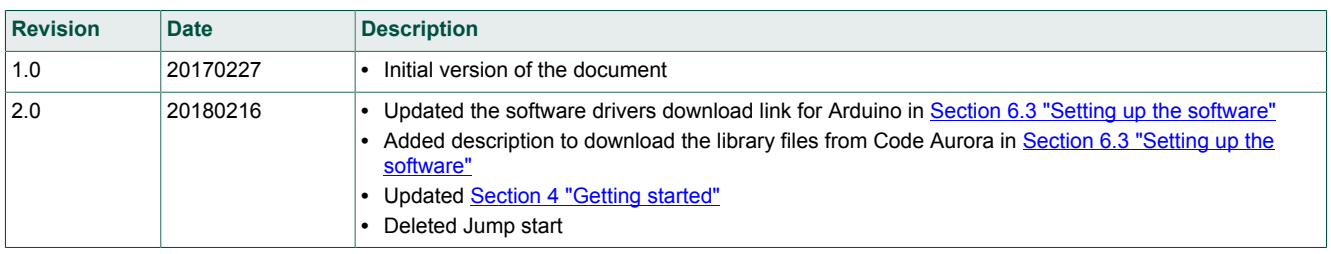

#### **FRDM-32XSG-EVB evaluation board**

### <span id="page-23-0"></span>**10 Legal information**

#### **10.1 Definitions**

**Draft** — The document is a draft version only. The content is still under internal review and subject to formal approval, which may result in modifications or additions. NXP Semiconductors does not give any representations or warranties as to the accuracy or completeness of information included herein and shall have no liability for the consequences of use of such information.

#### **10.2 Disclaimers**

**Limited warranty and liability** — Information in this document is believed to be accurate and reliable. However, NXP Semiconductors does not give any representations or warranties, expressed or implied, as to the accuracy or completeness of such information and shall have no liability for the consequences of use of such information. NXP Semiconductors takes no responsibility for the content in this document if provided by an information source outside of NXP Semiconductors. In no event shall NXP Semiconductors be liable for any indirect, incidental, punitive, special or consequential damages (including - without limitation - lost profits, lost savings, business interruption, costs related to the removal or replacement of any products or rework charges) whether or not such damages are based on tort (including negligence), warranty, breach of contract or any other legal theory. Notwithstanding any damages that customer might incur for any reason whatsoever, NXP Semiconductors' aggregate and cumulative liability towards customer for the products described herein shall be limited in accordance with the Terms and conditions of commercial sale of NXP **Semiconductors** 

**Right to make changes** — NXP Semiconductors reserves the right to make changes to information published in this document, including without limitation specifications and product descriptions, at any time and without notice. This document supersedes and replaces all information supplied prior to the publication hereof.

**Suitability for use** — NXP Semiconductors products are not designed, authorized or warranted to be suitable for use in life support, life-critical or safety-critical systems or equipment, nor in applications where failure or malfunction of an NXP Semiconductors product can reasonably be expected to result in personal injury, death or severe property or environmental damage. NXP Semiconductors and its suppliers accept no liability for inclusion and/or use of NXP Semiconductors products in such equipment or applications and therefore such inclusion and/or use is at the customer's own risk.

**Applications** — Applications that are described herein for any of these products are for illustrative purposes only. NXP Semiconductors makes no representation or warranty that such applications will be suitable for the specified use without further testing or modification. Customers are responsible for the design and operation of their applications and products using NXP Semiconductors products, and NXP Semiconductors accepts no liability for any assistance with applications or customer product design. It is customer's sole responsibility to determine whether the NXP Semiconductors product is suitable and fit for the customer's applications and products planned, as well as for the planned application and use of customer's third party customer(s). Customers should provide appropriate design and operating safeguards to minimize the risks associated with their applications and products. NXP Semiconductors does not accept any liability related to any default, damage, costs or problem which is based

on any weakness or default in the customer's applications or products, or the application or use by customer's third party customer(s). Customer is responsible for doing all necessary testing for the customer's applications and products using NXP Semiconductors products in order to avoid a default of the applications and the products or of the application or use by customer's third party customer(s). NXP does not accept any liability in this respect.

**Export control** — This document as well as the item(s) described herein may be subject to export control regulations. Export might require a prior authorization from competent authorities.

**Non-automotive qualified products** — Unless this data sheet expressly states that this specific NXP Semiconductors product is automotive qualified, the product is not suitable for automotive use. It is neither qualified nor tested in accordance with automotive testing or application requirements. NXP Semiconductors accepts no liability for inclusion and/or use of nonautomotive qualified products in automotive equipment or applications. In the event that customer uses the product for design-in and use in automotive applications to automotive specifications and standards, customer (a) shall use the product without NXP Semiconductors' warranty of the product for such automotive applications, use and specifications, and (b) whenever customer uses the product for automotive applications beyond NXP Semiconductors' specifications such use shall be solely at customer's own risk, and (c) customer fully indemnifies NXP Semiconductors for any liability, damages or failed product claims resulting from customer design and use of the product for automotive applications beyond NXP Semiconductors' standard warranty and NXP Semiconductors' product specifications.

**Evaluation products** — This product is provided on an "as is" and "with all faults" basis for evaluation purposes only. NXP Semiconductors, its affiliates and their suppliers expressly disclaim all warranties, whether express, implied or statutory, including but not limited to the implied warranties of non-infringement, merchantability and fitness for a particular purpose. The entire risk as to the quality, or arising out of the use or performance, of this product remains with customer. In no event shall NXP Semiconductors, its affiliates or their suppliers be liable to customer for any special, indirect, consequential, punitive or incidental damages (including without limitation damages for loss of business, business interruption, loss of use, loss of data or information, and the like) arising out the use of or inability to use the product, whether or not based on tort (including negligence), strict liability, breach of contract, breach of warranty or any other theory, even if advised of the possibility of such damages. Notwithstanding any damages that customer might incur for any reason whatsoever (including without limitation, all damages referenced above and all direct or general damages), the entire liability of NXP Semiconductors, its affiliates and their suppliers and customer's exclusive remedy for all of the foregoing shall be limited to actual damages incurred by customer based on reasonable reliance up to the greater of the amount actually paid by customer for the product or five dollars (US\$5.00). The foregoing limitations, exclusions and disclaimers shall apply to the maximum extent permitted by applicable law, even if any remedy fails of its essential purpose.

**Translations** — A non-English (translated) version of a document is for reference only. The English version shall prevail in case of any discrepancy between the translated and English versions.

#### **10.3 Trademarks**

Notice: All referenced brands, product names, service names and trademarks are the property of their respective owners.

**FRDM-32XSG-EVB evaluation board**

### **Tables**

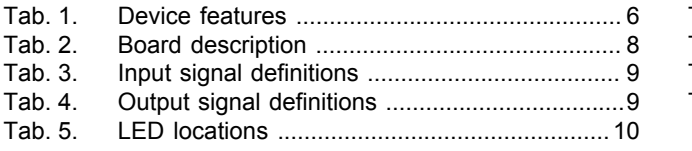

#### [Tab. 6.](#page-10-0) [Test point definitions .......................................](#page-10-0) 11 [Tab. 7.](#page-11-1) [Connector definitions .......................................12](#page-11-1) [Tab. 8.](#page-11-0) [Switch descriptions ..........................................12](#page-11-0) [FRDM-32XSG-EVB to Arduino board](#page-13-1) [connections .....................................................](#page-13-1) 14

### **Figures**

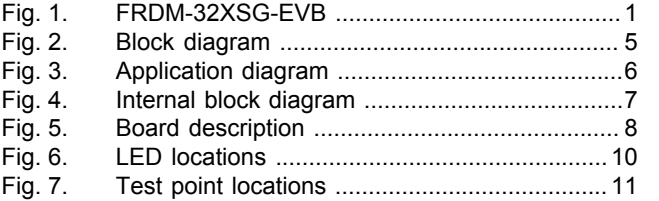

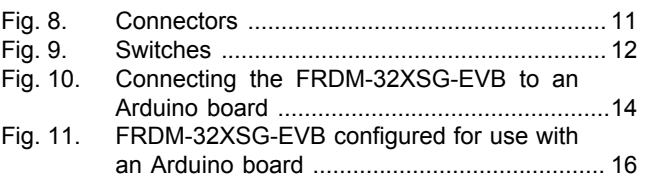

**FRDM-32XSG-EVB evaluation board**

### **Contents**

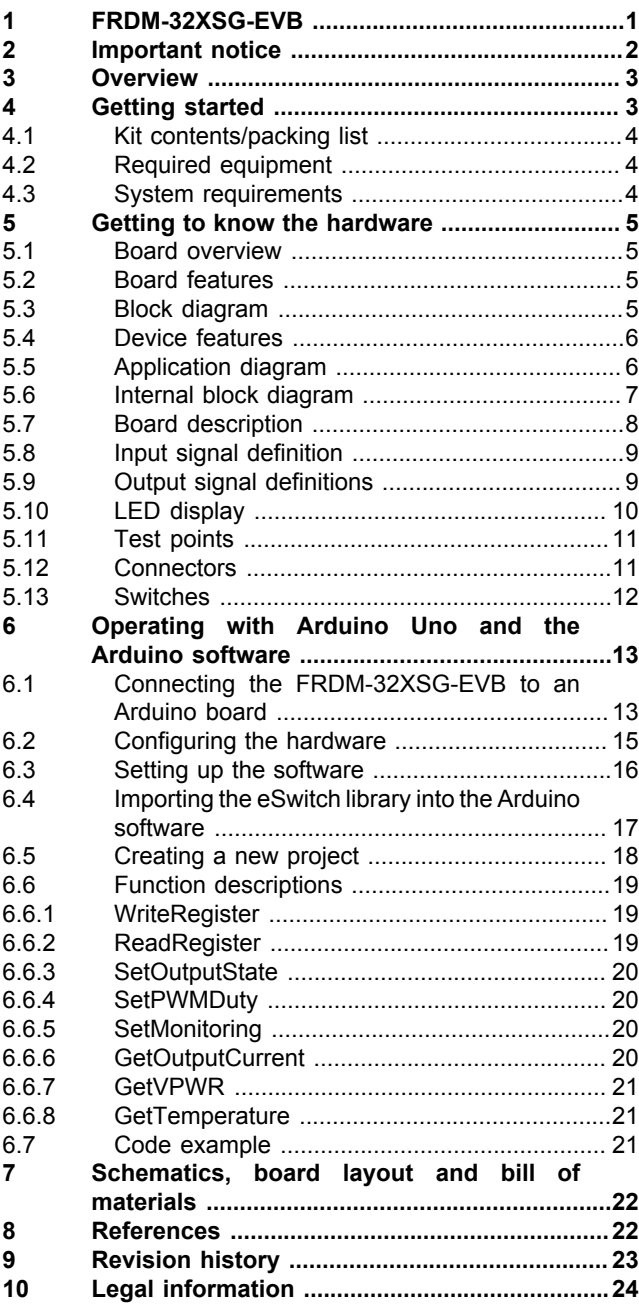

Please be aware that important notices concerning this document and the product(s) described herein, have been included in section 'Legal information'.

#### **© NXP B.V. 2018. All rights reserved.**

For more information, please visit: http://www.nxp.com For sales office addresses, please send an email to: salesaddresses@nxp.com